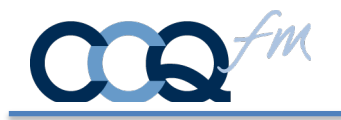

CardSwipe II® is an iOS app that bridges the gap between Magstripe readers, EMV Chip readers, and your software. You can use CardSwipe II® to read credit cards, debit cards, gift cards, loyalty cards, driver's licenses, ID badges, and more.

CardSwipe  $II^{\circledR}$  is secure and safe. It functions strictly as a pass through. No card data is stored in CardSwipe II®.

### New Features

**NEW - iMag Pro II** • Lightning Connector iOS Magstripe Reader – this is a less expensive reader than the EMV readers below. It is perfect for reading ID Cards where a swipe is sufficient.

More Info @ https://idtechproducts.com/products/mobile-payment/imag-pro-ii/

**VivoPay 3300** • 3-in-1 MagStripe, EMV Contact and EMV Contactless Reader More Info @ https://idtechproducts.com/products/mobile-payment/vp3300/

**Branding** – You can replace CardSwipe logo and Company name with your Logo and Business name.

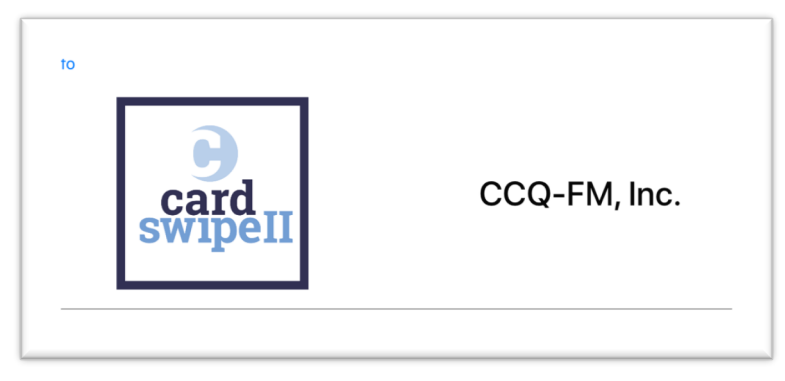

Removed Support…

**UniPay 1.5** • CardSwipe II® no longer supports the IDTech reader. The latest line of iOS devices no longer equipment audio jacks. The reader was also known to work inconsistently.

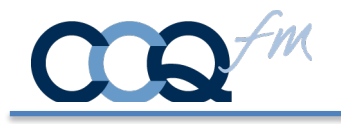

## VivoPay VP3300

Each VivoPay device needs to be registered with CardSwipe II:

- 1. Launch CardSwipe II
- 2. Tap on VivoPay VP3300

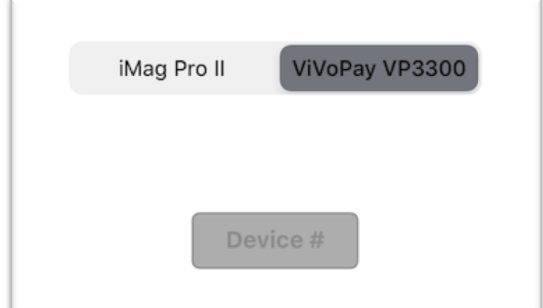

3. Enter the last 5 digits of the serial  $#$ 

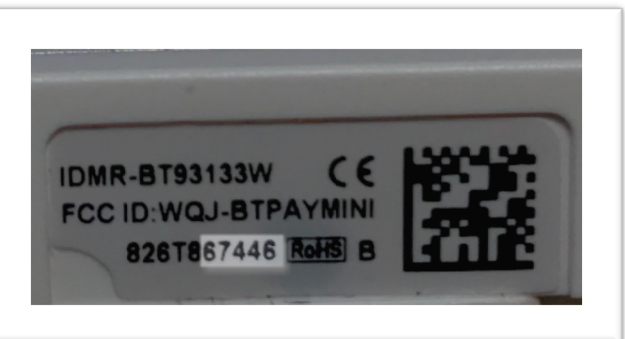

4. Resulting in…

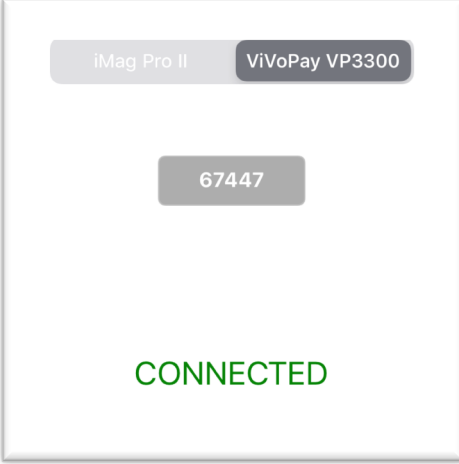

5. Insert the chip facing the IDTech logo on the VivoPay 3300

CCQ<sup>-*M*</sup>CCQ-FM, Inc. • www.ccq-fm.com 197 West Neck Road Huntington NY 11743 info@ccq-fm.com • 631.549.0969

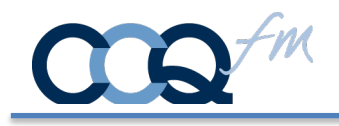

#### How it works

The instructions are based on script calls from a FileMaker Database using the Open URL [] function.

Internet Protocol (IP): CSII://? FileMaker: fmp://

Two scripts are required. One to call CardSwipe II. The second to receive the response. Calling CardSwipe II – has 2 read types.

Open URL [ **CSII://?SwipeDip?**] Use this when performing a swipe or chip read.

Open URL [ **CSII://?Tap?**] Use this for contactless payments. Only the VivoPay VP3300 supports tap transactions (i.e. ApplePay, AndroidPay, GooglePay).

# **Note: II are Capital i's**

…followed by…

The FM Script protocol that will return you back to your FileMaker GO database. The FM Protocol is constructed as follows:

#### **FM Protocol:**

**fmp://**

**Database location:** IP address of the hosting computer or a tilde  $\sim$  if the FM GO database is local

fmp://**192.168.1.1/ or** fmp://**~/**

**File Name:** File names are case sensitive. You do not need the file extension .fmp12

fmp://192.168.1.1/**YourFileName?**

**Script Name:** We named our script to run "PostData"

fmp://192.168.1.1/YourFileName?**script=PostData**

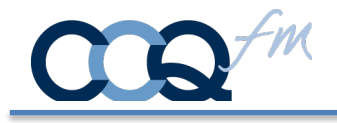

**Parameters:** Replace "parameterValue" with the parameter you wish to specify.

fmp://192.168.1.1/YourFileName?script=PostData**&param=parameterValue** 

**Variables:** Variable set when script is run. We named our variable **\$CardData.**

fmp://192.168.1.1/FileName?script=PostData&param=YourParam**&\$CardData=**

…resulting in…

CSII://?SwipeDip?fmp://192.168.1.1/FileName?script=PostData&param=YourParam&\$CardData

# Branding - Load Company Logo and Company Name

Create another Filemaker script to send CardSwipe II® your logo image and name to display. Use the following script step. Replace "companyName" and "encodedLogo" with your data:

Open URL [ **CSII://**?&userName=**companyName**&logo=**encodedLogo**]

You must encode your logo image using base64 encoding. You can set up a variable or a calculation field to do this as follows: (replace **LogoField** with the container field that has your logo).

```
Let (\lceil~encoded = Base64Encode ( LogoField ) ;
\simsub10 = Substitute (\simencoded ; Char (10); "");
\simencodedLogo = Substitute (\simsub10 ; Char (13); "")]
; ~encodedLogo )
```
Additional instructions for FileMaker available at: https://www.filemaker.com/help/14/fmp/en/html/sharing\_data.17.6.html

Please refer to your applications documentation for further information.